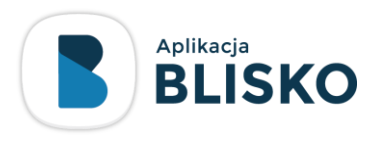

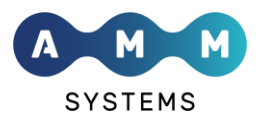

## Instalacja aplikacji **BLISKO** z pliku

- 1. Uruchom w przeglądarce swojego urządzenia link <https://static.strefamieszkanca.pl/blisko.apk>
- 2. Pobierz plik blisko.apk na urządzenie Android
- 3. Uruchom plik i postępuj zgodnie z instrukcjami na ekranie
- 4. Jeśli korzystasz ze standardowych ustawień telefonu, może pojawić się komunikat bezpieczeństwa informujący o zagrożeniu wynikającym z instalowania nieznanych aplikacji. Aplikacja jest bezpieczna. Zatwierdź ostrzeżenie i przejdź dalej.
- 5. Aplikacja zostanie zainstalowana na Twoim urządzeniu

W razie problemów zapraszamy do kontaktu:

**Centrum Obsługi Klienta** e-mail: [cok@ammsystems.pl](mailto:cok@ammsystems.pl) tel.: 71 7504704